### LE GPS ET SON UTILISATION **EN RANDONNEE**

#### sommaire

- Le système GPS
	- Historique
	- Fonctionnement
	- Applications
- Notions de cartographie
	- Systèmes géodésiques
	- Projections cartographiques
	- Différents types de cartes numériques
- Utilisation en randonnée
	- Fonctionnalités de base : Orientation et repérage
	- Fonctionnalités avancés : Suivi et enregistrement de trace
	- Outils : appareils, applications mobiles, applications sur PC

# Historique du GPS

- 1973 Projet département de la défence américaine Navstar Global Positionning System donnant un positionnement furtif non vulnérable en 3D, sur la terre entière et donnant le vitesse et l'heure exacte
- 1974 lancement du premier satellite GPS
- 1982 lancement du premier satellite Glonass par l'union soviétique
- 1983 une version dégradée du GPS est rendue accessible à l'échelle mondiale à des fins civiles
- 1995 l'US AirForce annonce que les 24 satellites GPS sont totalement opérationnels et font partie intégrante du système de contrôle du trafic aérien des USA
- 1998 l'union européenne lance le projet Egnos compatible WAAS américain pour améliorer la précision du GPS en Europe
- 2002 le conseil européen approuve le projet Galileo
- 2009 Egnos est déclaré opérationnel et accessible au grand public

# Fonctionnement Constituants du système

• Segment spatial 24 satellites sur 6 orbites

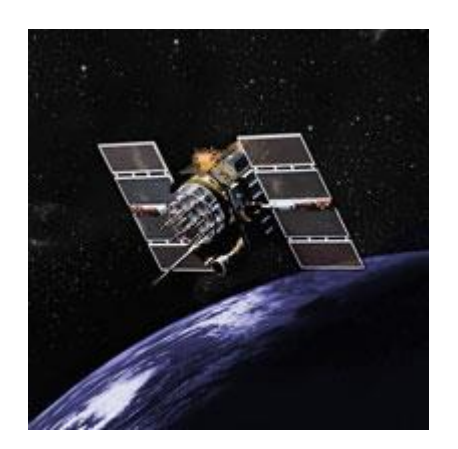

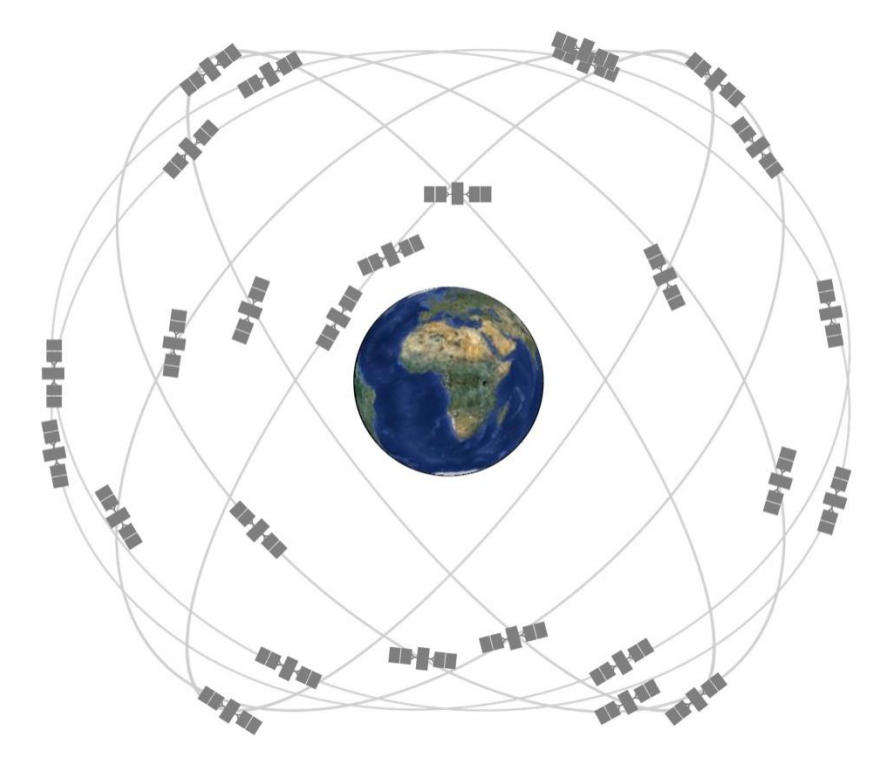

# Fonctionnement Constituants du système

- Segment spatial 24 satellites sur 6 orbites
- Segment de contrôle 5 stations de surveillance terrestres dont une maître

#### **Control Segment** Greenland

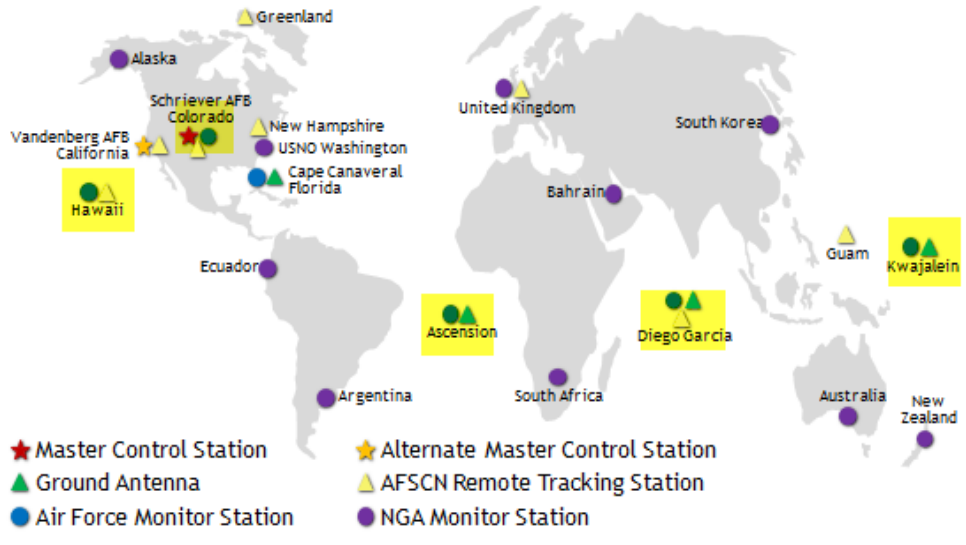

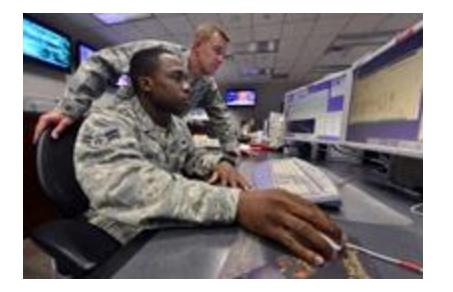

# Fonctionnement Constituants du système

- Segment spatial 24 satellites sur 6 orbites
- Segment de contrôle 5 stations de surveillance terrestres dont une maître
- Segment utilisateur L'antenne et le calculateur GPS

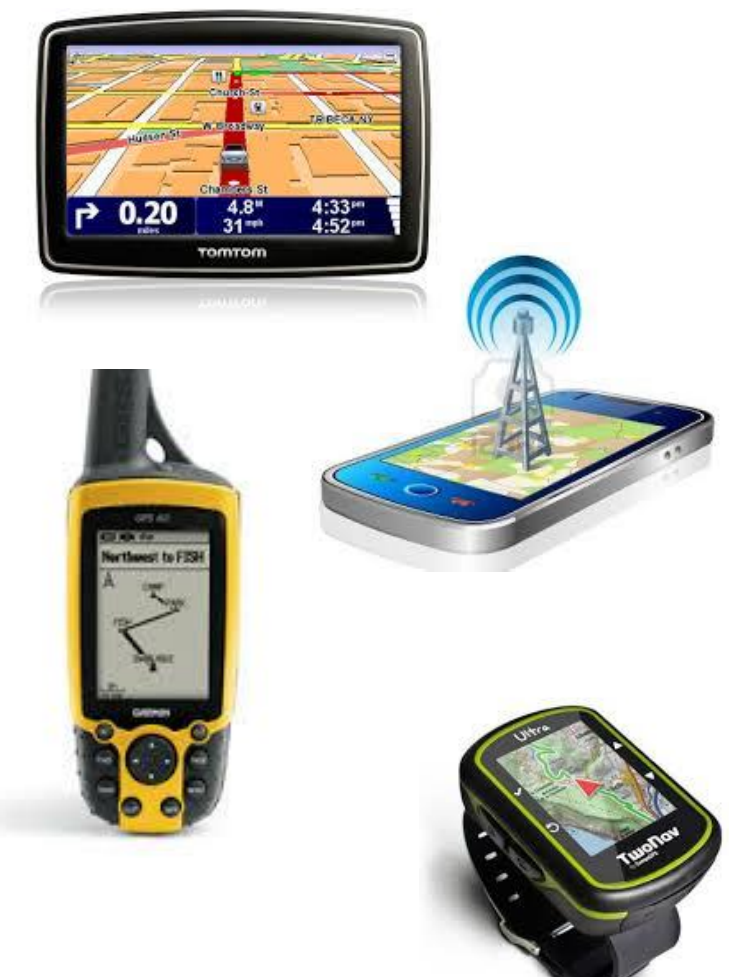

### Fonctionnement Principe

- Fondé sur la mesure de la distance entre le récepteur et plusieurs satellites
- La position du récepteur se trouve à l'intersection des cercles imaginaires équidistants des satellites
- Nécessité de synchronisation de l'heure des récepteurs sur les horloges satellitaires
- Positionnement 2D (niveau de la mer) avec 3 satellites' en 3D (altitude) avec 4 satellites
- Résultat en coordonnées x,y,z par rapport au centre de la terre

### Fonctionnement Principe

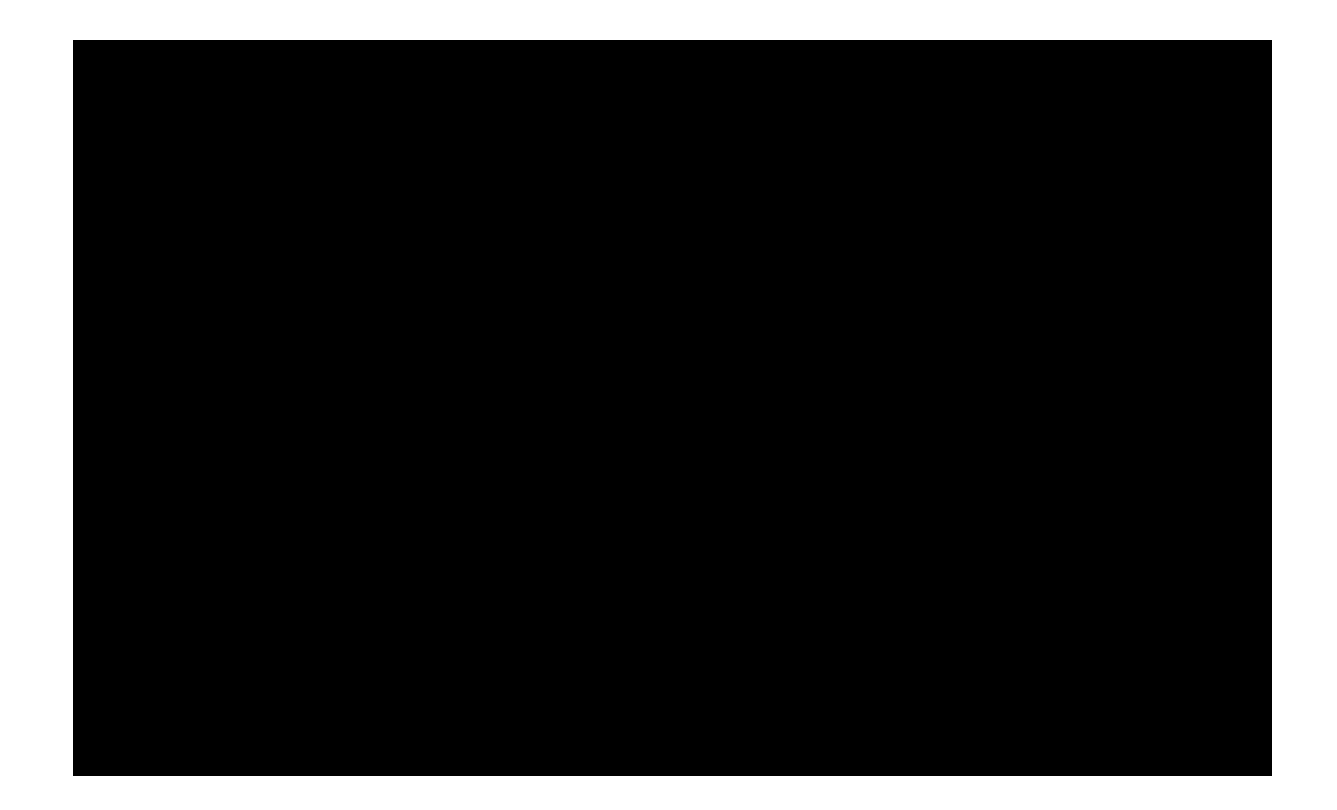

### Fonctionnement Services fournis

• PPS Precise Positioning Service

Réservé à l'armé américaine , ses alliés et à quelques civils autorisés. Nécessite un matériel spécial et une clé.

• SPS Standard Positioning Service Version civile du GPS Utilisable librement en dessous de 18000m et de 1850 km/h

### Fonctionnement Précision

- Positionnement
	- horizontal: moins de 9 m pour 95% des mesures. Erreur maxi 17 m
	- vertical : moins de 15 m pour 95% des messures . Erreur maxi 37 m
- Vitesse
	- horizontale : moins de 0,7 km/h pour 95% des mesures
	- Verticale : moins de 1km/h pour 95 % des mesures
- Heure : mieux que 40 ns dans 95% des cas

### Fontionnement Amélioration de la précision: DGPS

- Le GPS différentiel est le moyen de corriger l'erreur sur la position grâce à des stations terrestres dont la position est connue avec une grande précision
- Les stations terrestres calculent les corrections à apporter pour chaque satellites. Ces dernier renvoient aux récepteurs des données différentielles qu'ils doivent être capables d'interpréter
- Principaux systèmes DGPS
	- WAAS Etats-Unis
	- Egnos Europe
	- MSAS Japon
	- GAGAN Inde

### **Applications**

- Navigation terrestre
	- Guidage routier (cartes routables)
	- Guidage libre : randonnée à pied, à cheval, à ski, en VTT, parcours sportif
- Navigation aérienne
	- Vols commerciaux
	- Vol à voile
	- Spatial
- Navigation maritime
	- tenue d'un cap, problème de la dérive
	- route orthodromique \ loxodromique ([explication](http://www.sciences.univ-nantes.fr/sites/genevieve_tulloue/Meca/RefTerre/Orthodromie1.php))
- Arpentage, cartographie, agriculture, environnement
- Protection du public et secours aux sinistrés

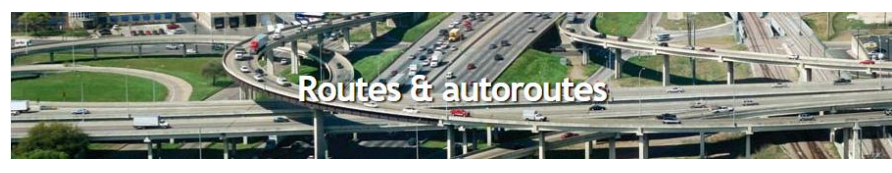

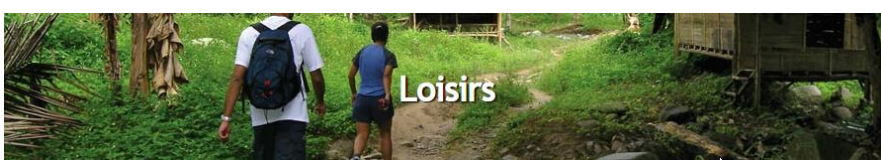

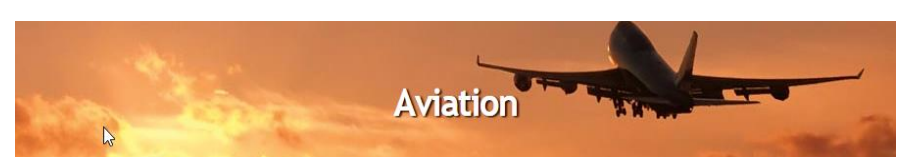

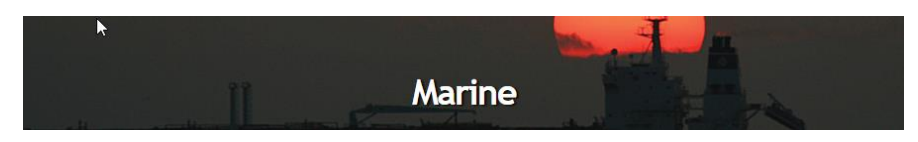

Arpentage et cartographie

Protection-du public et secours aux sinistrés

### Systèmes géodésiques

- Un système géodésique a pour objectif d'établir une modélisation de la surface du globe (géoïde) tenant compte :
	- Du coeficient d'applatissement (ellipsoïde)

– Des variations de gravité

- Le système géodésique WGS84 reconu mondialement est le système utilisé par le GPS
- ★ Certaines cartes papier IGN utilisent les systèmes européen ED50 ou français NTF

### Projections cartographiques

- Le but est de représenter le monde réel 3D sur un espace plan (carte)
- La projection cylindrique de Mercator est la plus utilisée
- Le système Univerval Transverse Mercator (UTM) définit 60 fuseaux de 6° et et 20 bandes de 8° du parallèle 80° sud au parallèle 84° nord, numérotées de C àX

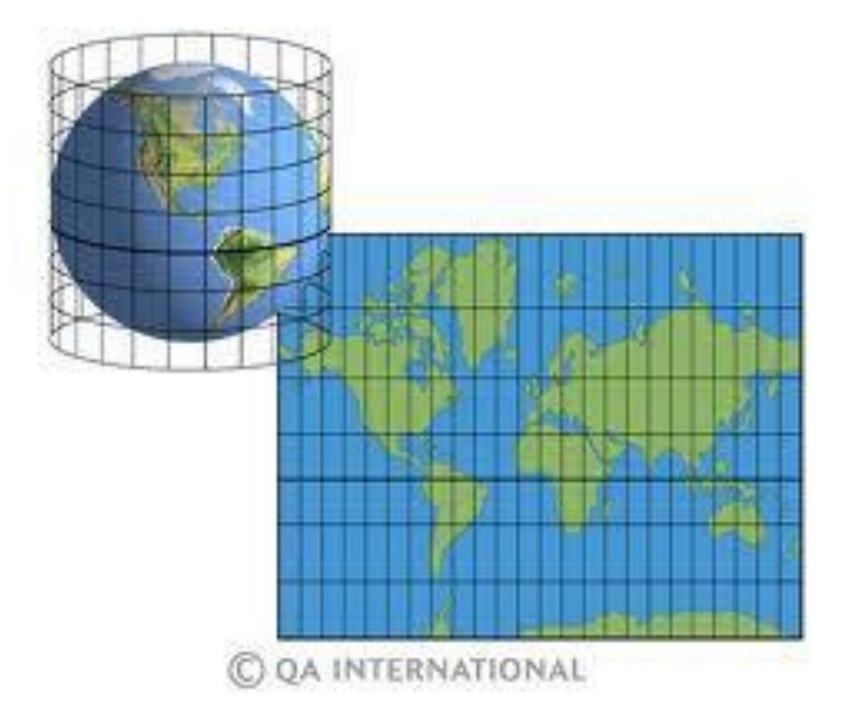

#### Projection cartographique UTM

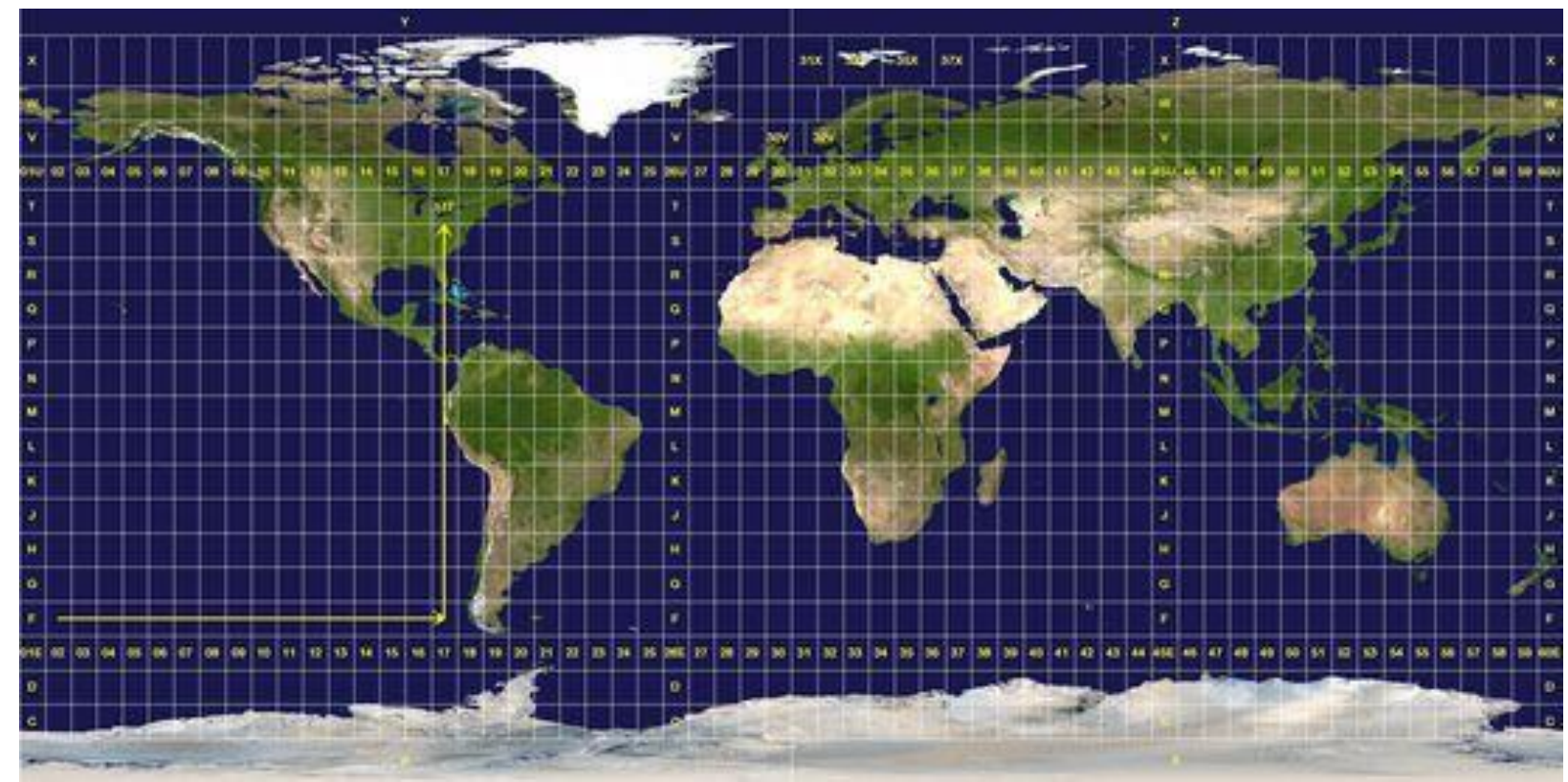

Chaque coordonnée est définie par le numéro de fuseau la bande, la distance par rapport à l'axe de la zone (cote 500 000), la distance par rapport à l'équateur

#### Projection cartographique UTM

Projection UTM: Le globe est divisé en 60 faisceaux de 6° de large. Chaque faisceau est à son tour divisé en 20 bandes

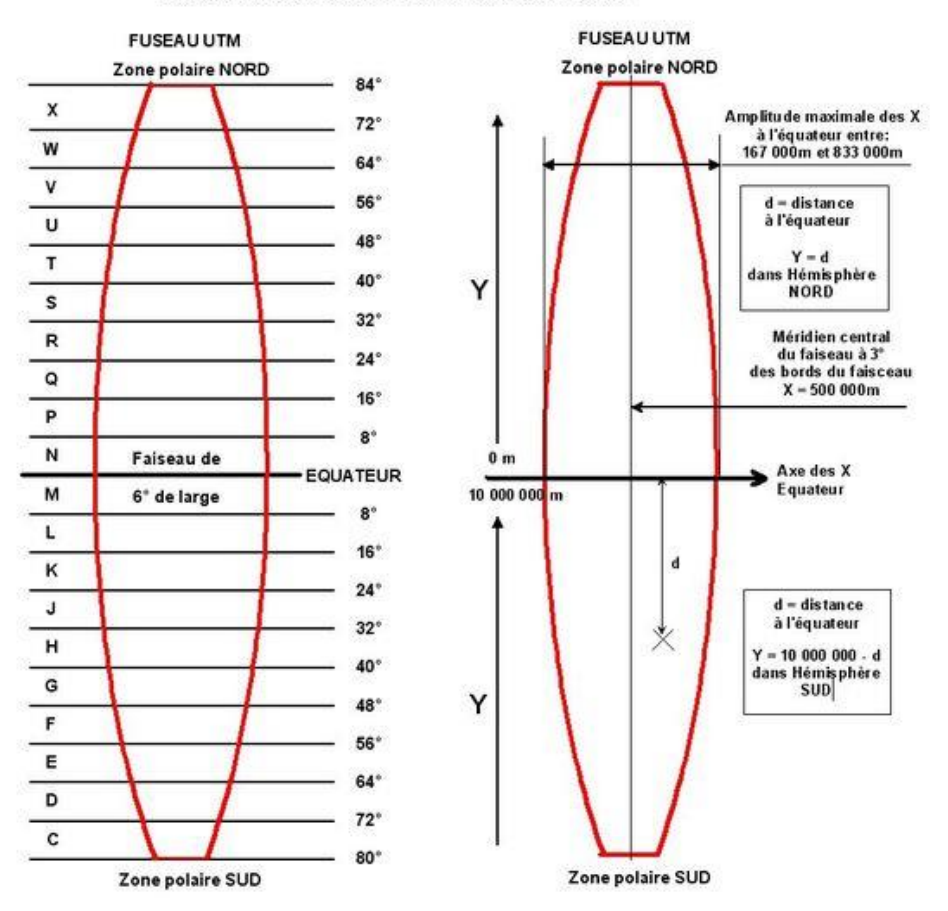

#### Projections cartographiques UTM pour la France

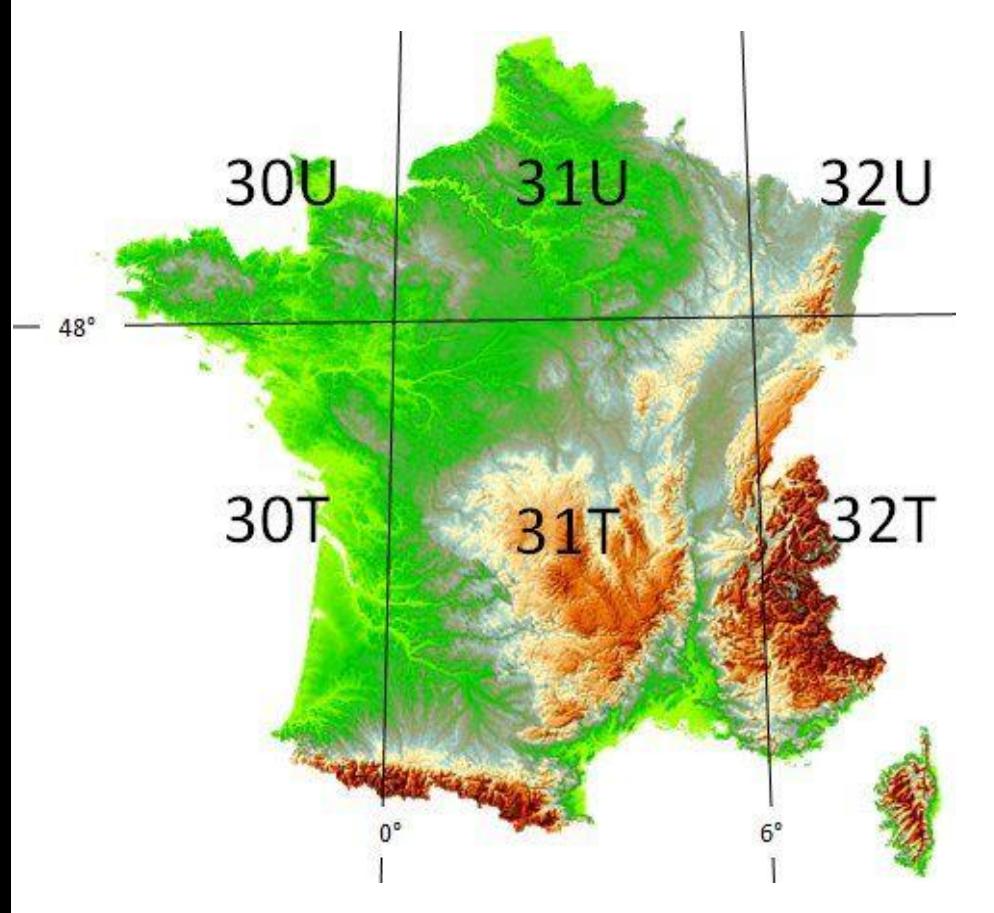

Exemple d'une position donné par un GPS : 32T 306200 5063805

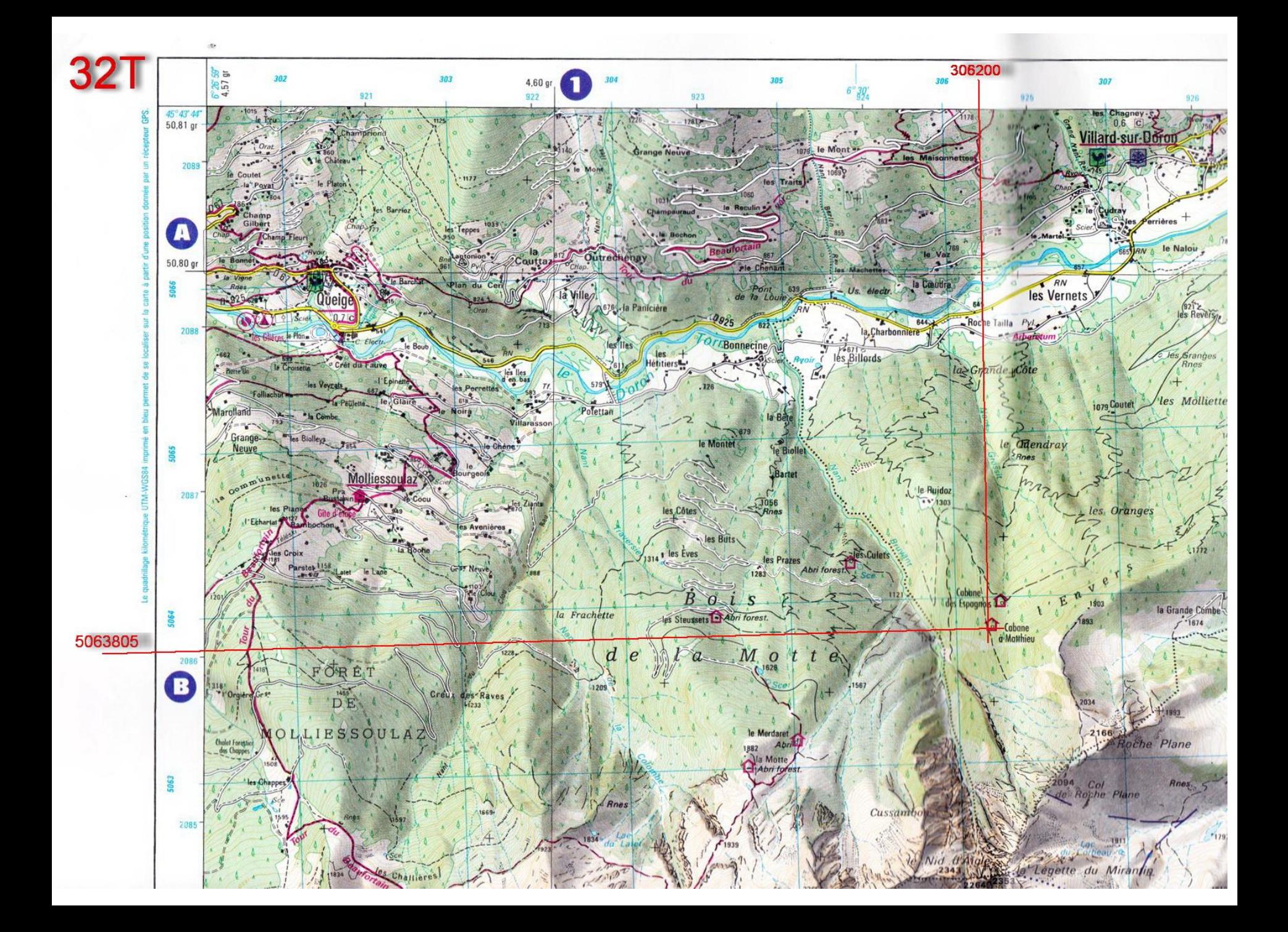

#### Différents types de cartes numériques

- Cartes bitmap (ou matricielles ou raster)
	- Les plus nombreuses (IGN)
	- Réalisables facilement à partir de cartes papier plus calibration
	- Obligation d'avoir pratiquement autant de cartes que d'échelles
- Cartes vectorielles
	- S'adaptent automatiquement en fonction de l'échelle
	- Difficiles et longues à réaliser
- Cartes vectorielles routables
	- Basées sur un réseau de nœuds reliés par les chemins sur lesquels des contraintes peuvent être appliquées. Utilisées pour la navigation routière

#### Fonctionalités de base en randonnée Orientation et repérage

- Quels besoins ?
	- Savoir où l'on se trouve
	- Savoir où se diriger
- Savoir satisfaire ces besoins
	- Sans GPS
	- Avec un GPS

#### Orientation est repérage sans GPS

- Equipement : carte 1/25000, bousole [altimètre]
- Savoir où l'on est :
	- Prendre le cap d'au moins 2 repères naturels (sommet, vallée...) ou artificiels (construction, pylone, barrage...) et reporter les lignes de cap sur la carte en partant des repères
	- on se trouve à l'intersection des lignes de cap
	- Vérifier si la la solution est plausible en contrôlant l'altitude avec l'altimètre
- Savoir où se diriger
	- Si l'on se trouve sur un sentier ou une intersection notée sur la carte la réponse est peut-être évidente
	- Si non identifier l'objectif à atteindre sur la carte et relever le cap à suivre
	- Suivre le cap indiqué au moyen de la bousole

#### Orientation et repérage avec un GPS

- Savoir où l'on est :
	- Le GPS donne directement les coordonnées en degrés, en grades ou en UTM et visualise l'endroit sur son fond de carte
- Savoir où se diriger :
	- Paramétrer le GPS pour que le haut de la carte soit dirigé vers le nord
	- Centrer la carte sur la position courante
	- Repérer l'objectif à atteindre et orienter l'appareil pour que l'objectif se trouve sur l'axe de l'appareil.
	- L'appareil donne alors la direction à prendre

### Fontionalités avancées waypoints, traces et routes

- Waypoint : littéralement point de passage. Peut identifier une destination d'étape ou finale ou un point d'intérêt
- Trace : ensemble des waypoints enregistrés à des intervalles de temps ou de distance fixes le long d'un itinéraire
	- **► Le suivi d'une trace est manuel, le GPS ne donne pas** d'informations de navigation relatives à la trace
- Route : Ensemble de points navigables reliés par des segments rectilignes
	- **► Le GPS donne des informations de navigation** relatives au prochain waypoint: cap, distance , temps estimé

## Fonctionnalités avancées Fichier gpx: waypoint

```
k?xml version="1.0"?>
<gpx
xmlns:xsi="http://www.w3.org/2001/XMLSchema-instance"
xmlns="http://www.topografix.com/GPX/1/1"
xsi:schemaLocation="http://www.topografix.com/GPX/1/1
http://www.topografix.com/GPX/1/1/qpx.xsd"
version="1.1"
creator="iPhiGAONie-5.7.2 http://xn--iphignie-fla.com/">
<math>metadata<name><! [CDATA [exp %5Bvisibles%5D.qpx]] ></name>
    <author><name><! [CDATA [Mobile User] ] ></name></author>
      <time>2015-08-10T13:00:36Z</time>
\frac{2}{\sqrt{m} + n}<wpt lat="44.743112" lon="6.984363">
    <sub>ele</sub> > 2075 < /ele</sub>
    <time>2015-08-01T07:41:23Z</time>
    <name><![CDATA[1 août 2015 09:41:23]]></name>
    <cmt><! [CDATA[32T 340428 4956390]] ></cmt>
    <src>iPhiGéNie, cartes IGN sur iOS/Android; Topographic
maps on iOS/Android</src>
    <sym>Rep persist</sym>
    <type>queyras2015</type>
  \langle/wpt\rangle\langle/qpx\rangle
```
### Fonctionnalités avancées Fichier gpx: trace

```
<?xml version="1.0"?>
<sub>qpx</sub></sub>
xmlns:xsi="http://www.w3.org/2001/XMLSchema-instance"
xmlns="http://www.topografix.com/GPX/1/1"
xsi:schemaLocation="http://www.topografix.com/GPX/1/1
http://www.topografix.com/GPX/1/1/qpx.xsd"
version="1.1"
creator="iPhiGéNie-5.7.2 http://xn--iphignie-fla.com/">
<metadata>
      <name><! [CDATA [exp 23 juin 2013 09-10-21Pte de Banc
Plat.qpx] \geq/name>
    <author>name><! [CDATA [Mobile User] ]></name></author>
      <time>2015-07-18T10:42:062</time>
</metadata>
<\pmrk><name><!!CDATA[23 juin 2013 09:10:21Pte de Banc Plat]] ></name>
  <cmt><! [CDATA[23 juin 2013 09:10:211]></cmt>
  <src>iPhiGéNie, cartes IGN sur iOS/Android; Topographic maps
on iOS/Android</src>
  <type>Bauges</type>
  <trkseq>
  <trkpt lat="45.726867" lon="6.175676">
    <time>2013-06-23T07:10:25Z</time>
  \langle/trkpt>
  <trkpt lat="45.727515" lon="6.175134">
    <time>2013-06-23T07:10:33z</time>
  \langle/trkpt>
  <trkpt lat="45.727628" lon="6.174888">
    <ele>864</ele>
    <time>2013-06-23T07:18:55Z</time>
  </trkpt>
  ktrkpt lat="45.741680" lon="6.204882">
    <ele>1564</ele>
    <time>2013-06-23T09:45:39Z</time>
  </trkpt>
\le/trkseq>
\langle/trk>
\langle/qpx>
```
### Fonctionnalités avancées Fichier gpx: route

```
<?xml version="1.0"?>
<sub>qpx</sub></sub>
xmlns:xsi="http://www.w3.org/2001/XMLSchema-instance"
xmlns="http://www.topografix.com/GPX/1/1"
xsi:schemaLocation="http://www.topografix.com/GPX/1/1
http://www.topografix.com/GPX/1/1/gpx.xsd"
version="1.1"
creator="iPhiGA©Nie-5.7.2 http://xn--iphignie-fla.com/">
<math>metadata<name><! [CDATA [exp rosanaz.gpx] ] ></name>
    <author><name><! [CDATA [Mobile User]]></name></author>
     <time>2015-07-18T10:34:26Z</time>
</metadata>
<sub>rte</sub></sub>
  <name><! [CDATA [rosanaz]] ></name>
  <cmt><! [CDATA [5 juin 2013 19:42:41]] ></cmt>
  <src>iPhiGéNie, cartes IGN sur iOS/Android; Topographic maps
on iOS/Android</src>
  <type>Bauges</type>
 <rtept lat="45.676937" lon="6.127032">
    \leele>738</ele>
  \langle/rtept>
 <rtept lat="45.676210" lon="6.128556">
    <ele>739</ele>
  \langle/rtept>
<rtept lat="45.676937" lon="6.127032">
    <ele>738</ele>
 \langle/rtept\rangle\langle/rte\rangle\langle/qpx\rangle
```
### Fontionalité avancées : qu'apporte le GPS

- Se diriger vers un waypoint enregistré
- Enregistrer une position (waypoint)
- Préparer un itinéraire (création de route)
- Suivre une route : information sur temps, distance, plus alarmes
- Suivre une trace
- Enregistrer une trace (plus traceback)
- Utiliser des sites communautaires et y collaborer

### Outils

#### Récepteurs portables autonomes

- **E** Contrôle par boutons
- **Bonne autonomie**
- **Résistance aux chocs et souvent** étanches
- **Ecran 2,5 à 4 pouces tactile ou non**
- **E Cartes embarquées qualité variable**

# Quelques récepteurs GPS autonomes

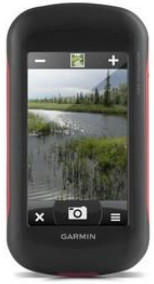

Garmin Montana 4 pouces

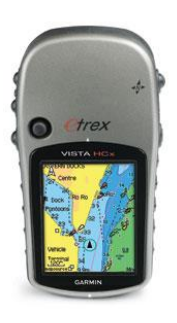

#### Garmin Etrex Vista 2.5 pouces

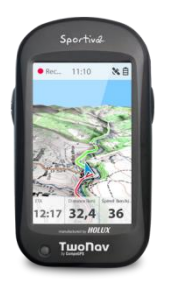

#### TwoNav Sportiva2 3 pouces

#### Outils

- Smartphones et tablettes tactiles
- **Ecran large 4 à 8 pouces**
- **B** Grande variété de logiciels
- **Cartes embarquées ou téléchargeables,** avec cache ou non , de grande qualité
- **Autonomie limitée (Batteries** additionnelles recommandées pour les Smartphones)

#### **Fragiles**

#### Applications pour smartphones et tablettes compatibles IGN

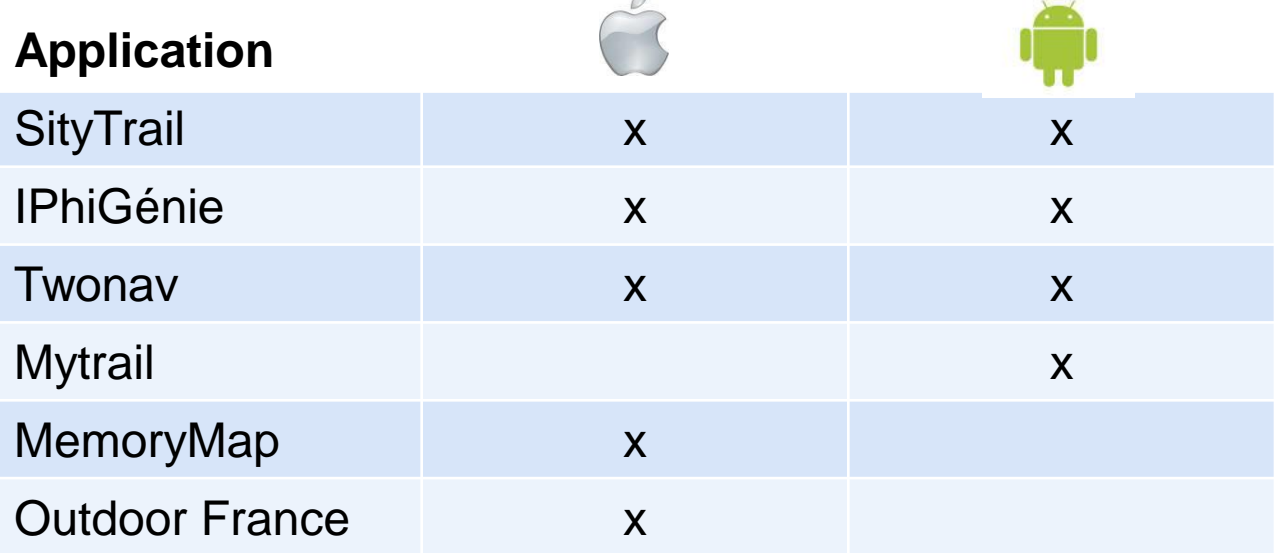

[http://cartes-numeriques.ign.fr/index.php?id\\_rubrique=27403&id\\_objet=4868132](http://cartes-numeriques.ign.fr/index.php?id_rubrique=27403&id_objet=4868132)

#### Outils sur PC

- Fonctionnalités
	- création de routes (ou traces)
	- export/import de routes et de traces vers/depuis le GPS
	- gestion de bibliothèque de routes et de traces
- Programmes autonomes
	- Cartoexploreur
	- Land (CompGPS)
	- Gpstrack
- Sur Internet

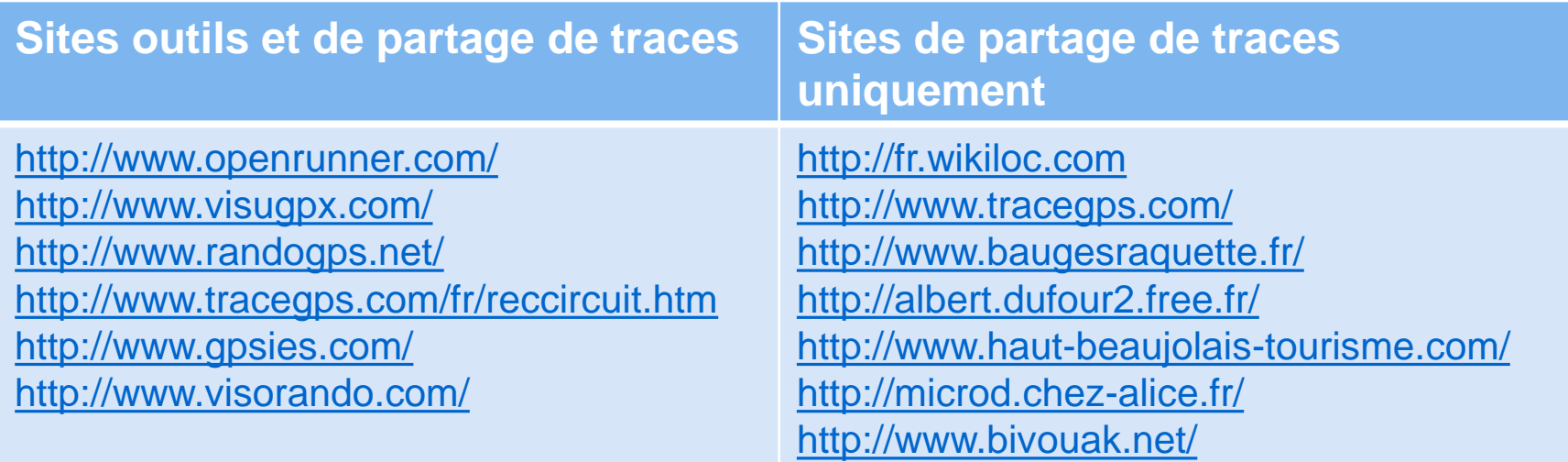

### En conclusion

- A chacun de trouver l'usage qui lui convient
	- simplement visualiser des cartes dans diverses échelles et voir sa position courante
	- ou gérer des routes et des traces, faire des imports/exports et collaborer à des sites communautaires
- Faire le choix de ses outils matériel et logiciels et les prendre en main
- S'en servir d'abord dans des espaces connus et maitrisés et par beau temps
- S'en servir souvent pour bien le maitriser
- **Puis partir à l'aventure**